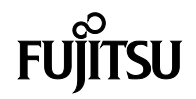

# UH-X **用戶手冊**

B6FK-4601-01ZHZ0-02

# **版權資訊**

Fujitsu Client Computing Limited 已盡最大努力確 保本文件內容的正確性和完整性。然而,由於我們會 持續改進產品功能,因此無法保證本文件內容絕對正 確。對於文件中的錯誤、遺漏或日後任何變更亦不承 擔任何責任。

Microsoft、Windows、MS 和 Windows 10 為美 國 Microsoft Corporation 在美國和/或其他國家/ 地區的註冊商標。

Phoenix 為美國 Phoenix Technologies Corporation 的註冊商標。

版權所有© Microsoft Corporation 2020。保留所有 權利。

版權所有© Phoenix Technologies, Ltd. 2020。 保留所有權利。

其他產品名稱為其各自所屬公司的商標或註冊商標。 版權所有 Fujitsu Client Computing Limited 2020。未經 Fujitsu Client Computing Limited 事 先書面同意,禁止複製、重製或翻譯本出版品中的任 何內容。未經 Fujitsu Client Computing Limited 事先書面同意,禁止以任何電子形式儲存或傳輸本出 版品中的任何內容。

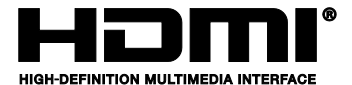

HDMI、HDMI高畫質多媒體介面及 HDMI 商標為 HDMI Licensing, LLC 在美國及其他國家的商標或註 冊商標。

# **重要安全說明**

- 1. 請仔細閱讀這些說明,並妥善保存,以供日後參 考。
- 2. 請遵循本產品上標示的所有警告和指示。
- 3. 清潔之前,請先從牆上插座拔下本產品的電源 線。請勿使用液體和噴霧清潔劑。請使用濕布進 行清潔。
- 4. 請勿在靠近水源處使用本產品。
- 5. 請勿將本產品置於不平穩的推車、支架或桌面 上,以免產品跌落,造成嚴重損壞。
- 6. 機殼、背部和底部溝槽及開孔是為通風而設計; 為確保本產品能穩定運行,不至於出現過熱高 溫,嚴禁堵塞和蓋住這些開孔。嚴禁將本產品放 在床舖、沙發、地毯或其他類似表面上使用,以 免堵塞開孔。切勿將本產品放置於散熱器或電熱 器鄰近處或其上方,此外,除非通風設計良好, 否則請勿採用嵌入安裝方式放置本產品。
- 7. 僅能依標籤上標示的電源類型使用本產品。如果 您不確定可用的電源類型為何,請向經銷商或當 地的電力公司洽詢。
- 8. 請勿將任何物品壓在電源線上。請勿將本產品放 置於經常有人走動經過電源線的位置。
- 9. 若需搭配延長線使用本產品,請確保接入延長線 上設備的額定安培總數未超過延長線的額定安培 數。同時也請確認接入牆上插座的所有產品總額 定值未超過 15 安培。
- 10. 嚴禁經由機殼溝槽將任何物品插入至本產品內 部,因為這樣做可能會碰到危險的高壓零件,進 而引起火災或觸電。切勿灑濺任何液體至本產品 上。
- 11. 請勿嘗試自行維修本產品, 若打開或卸下外蓋, 有可能接觸到危險的高壓零件或面臨其他風險。 所有的維修工作都應交由合格的維修人員處理。
- 12. 如果出現以下情況, 請從牆上插座拔下本產品的 電源線,隨後委請合格的維修人員進行維修:
	- a. 電源線或插頭損壞或磨損。
	- b. 有液體濺入產品內部。
	- c. 產品遭到雨淋或進水。
	- d. 在遵循操作說明的情況下,產品運作不正常。 請僅調整操作說明所涵蓋的控制項,因為若對 其他控制項進行任何不當調整,有可能會導致 損壞,而且通常需要合格技師耗費更多心力才 能讓產品恢復正常狀態。
	- e. 產品掉落或機殼損毀。
	- f. 產品性能出現明顯變化,需要進行維修。
- 13. 注意:更換電池時,請務必確認電池裝入的極性 位置正確。若更換的電池類型不正確或處理不 當,可能會有爆炸的危險。切勿對電池直接充 電、進行拆解或投入火中。僅可使用製造商推薦 的相同或同類電池進行更換。依製造商的指示處 置廢棄的電池。
- 14. 僅使用專供本裝置使用的正確類型電源線組 (隨 附於配件盒中)。其應為分離式類型且各組件均 通過認證。

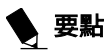

「重點」圖示特別強調有助於您瞭解主題內容 的資訊。

# 》注意

「注意」圖示特別強調對於電腦的安全操作或 檔案完整性而言非常重要的資訊。請仔細閱讀 所有「注意」資訊。

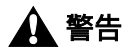

「警告」圖示特別強調可能會對您、電腦或檔 案構成危害的資訊。請仔細閱讀所有「警告」 資訊。

廢棄電池正確處置方式

根據聯邦、州/省或地區法律規定,將電池直接棄置 於垃圾箱或垃圾桶內可能屬違法行為。請保護我們的 環境,並依正確方式處置電池。

請向當地政府機關洽詢,有關回收或處置廢棄電池的 詳細資訊。

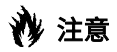

● 未經Fujitsu Client Computing Limited 明示 許可而進行變造或改造,可導致此位使用者操 作此設備的授權失效。

# ⊯ 注意

 為安全起見,使用者應確保將電力設備的電氣 接地、電話線及金屬水管連接在一起。 使用者應聯絡合適的電氣檢驗機構或電工技師 以安排此類連接工程,而非試圖自行處理。此 點對於身處郊區的使用者而言特別重要。

本裝置需要電源變壓器才能使用,而且僅可使用經 UL 列名、輸出額定規格為 20VDC、3.25A\* 的變壓 器。請參考以下示意圖,瞭解正確的電源變壓器輸出 極性:

\* 有關實際的容許數值,請與當地經銷商洽詢。

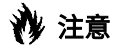

●為了降低起火的風險,請僅使用 26 號 AWG 或線徑更粗的電源線。

**授權維修技術人員須知**

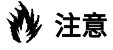

 為繼續防止火災的發生,應僅使用相同類型和 額定值的保險絲進行更換。

# 众 警告

●若鋰 (CMOS) 電池更換不當, 恐有爆炸風 險。僅可使用製造商推薦的相同或同類電池進 行更換。依製造商的指示處置廢棄的電池。

#### **廢棄電池正確處置方式**

根據聯邦、州/省或地區法律規定,將電池直接棄置 於垃圾箱或垃圾桶內可能屬違法行為。請保護我們的 環境,並仔細依照回收或處置廢棄電池的正確方式處 置電池。

操作溫度:35°C

### **於要求高安全性場合使用時的注意事 項**

廣播及電視使用者注意事項 本產品是為一般使用、家庭使用及普通行業使用而設 計及製造。

除非已採取最高的安全預防措施,否則本產品不適用 於或意圖用於危險 (致命) 情況下使用。

請勿在未採取高度安全預防措施的情況下使用本產 品。

如果在以下任何一種或多種環境中或附近使用本產 品,請遵循本警告指引,否則有可能導致死亡、人身 傷害、嚴重的有形損害或其他損失:

- 核能設施中的核能反應控制系統
- 飛機或其他飛行控制系統中的自動飛行控制系統
- 大型運輸控制系統
- 生命維持系統的醫療儀器
- 武器系統的導彈發射控制器

### **備份資料的注意事項**

請為作業系統、所有軟體程式及建立的檔案製作備份 (並定期更新)。

如果您將本產品送往 Fujitsu Client Computing LIMITED 或其任何附屬機構、供應商、服務供應商 或零售商進行維修,Fujitsu Client Computing Limited 不保證資料的完整性。事先對資料進行備份 是您的責任。

如果您的資料由於任何原因而丟失,除非保固條款載 明,否則 Fujitsu Client Computing Limited 對於 損壞、資料完整性或恢復等將不承擔任何賠償義務。

马線

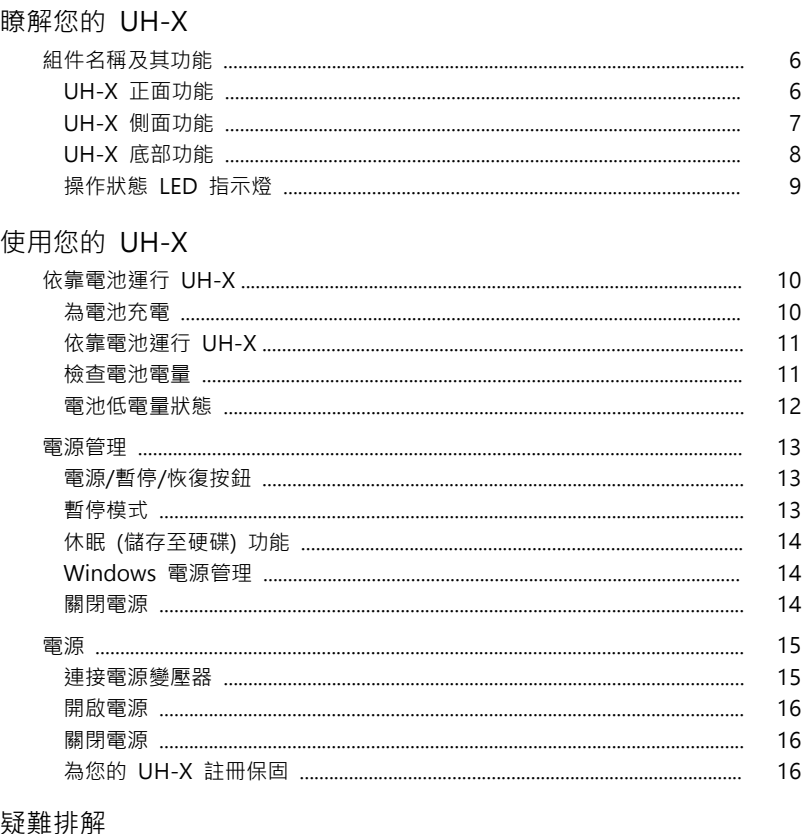

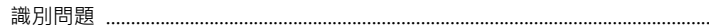

注意:

.\_\_\_\_<br>《UH-X 用戶手冊》 副本留存於您的 Microsoft Windows 作業系統內,您亦可透過 以下網站找到: https://www.fmworld.net/overseas/tw/support/

 $17$ 

您可以使用本《UH-X 用戶手冊》來尋找更多關於您的筆記型電腦功能及特色的相關 資訊。

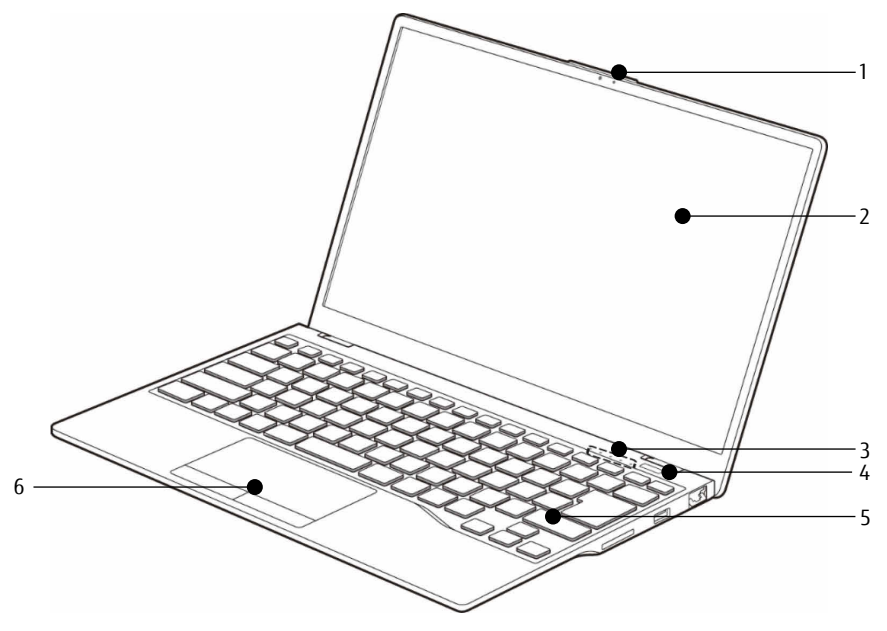

(本圖片僅供說明用途,可能會與實際裝置有所差異)

### **UH-X 正面功能**

- **1. 網路攝影機** 網路攝影機的位置。
- **2. 顯示面板** 筆記型電腦的顯示螢幕。
- **3. 操作狀態 LED 指示燈** 此指示燈會顯示對應於筆記型電腦特定 部件之操作狀態的符號。
- **4. 搭載指紋感測器的電源/暫停/恢復按鈕** 此按鈕可讓您開啟或關閉筆記型電腦。 您也可以使用此按鈕讓筆記型電腦暫停 活動,而無需關閉電源,並且還能從暫 停模式中恢復運行。 觸碰時可用作指紋感測器。支援 Windows Hello。

#### **5. 鍵盤**

配備專用 Windows 按鍵的全功能鍵 盤。

#### **6. 觸控板**

它能讓您控制顯示的游標。(滑鼠指標)

### **UH-X 側面功能**

**■右側**

■**左側**

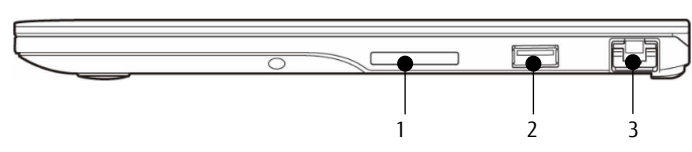

(本圖片僅供說明用途,可能會與實際裝置有所差異)

**1. SD 卡插槽**

Secure Digital (SD)/SDXC 卡插槽可供 您安裝用於儲存資料的快閃記憶卡。快 閃記憶卡可供您在各種不同的數位裝置 之間傳輸資料。

**2. USB 3.2 (Gen1) 連接埠** USB 3.2 連接埠可供您連接通用序列匯 流排 (USB) 裝置,而且回溯相容於 USB 2.0 裝置。

#### **3. LAN 連接埠**

此連接埠可供您使用選購的區域網路 (LAN) 纜線連接至 LAN。

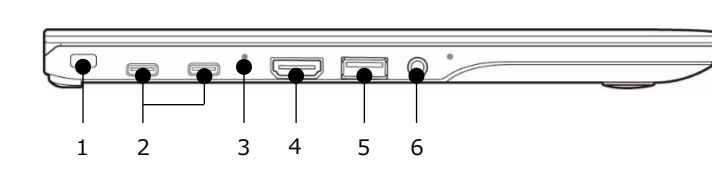

(本圖片僅供說明用途,可能會與實際裝置有所差異)

- **1. Kensington 防盜鎖孔** 可供您連接選購的實體防盜鎖裝置。
- **2. USB 3.2 (Gen2) Type-CTM 連接埠** USB 3.2 (Gen 2) Type-C™ 連接埠是一 種小型 24 針腳的正反雙面可插式連接 埠,可供連接 USB 裝置及 USB 線 材。 USB 3.2 (Gen 2) Type-C™ 連接埠可提 供 5V/1.5A 的輸出供電, 具備充電輸

入及 DisplayPort 替代模式功能。

**3. 電池充電指示燈** 內置電池充電時,該指示燈呈琥珀色亮 起。充電完成後關閉。

#### **4. HDMI 連接埠**

您可以透過它連接至具備 HDMI 連接 埠的電視,享受高品質的視訊輸出效 果。 HDMI 輸出連接埠可同時支援影像及音

訊的輸出。 **5. USB 3.2 (Gen1) 連接埠**

具備可隨時充電功能的 USB 3.2 連接 埠,可供您連接通用序列匯流排裝置, 而目回溯相容於 USB 20 裝置。

**6. 麥克風和耳機** 複合式插孔

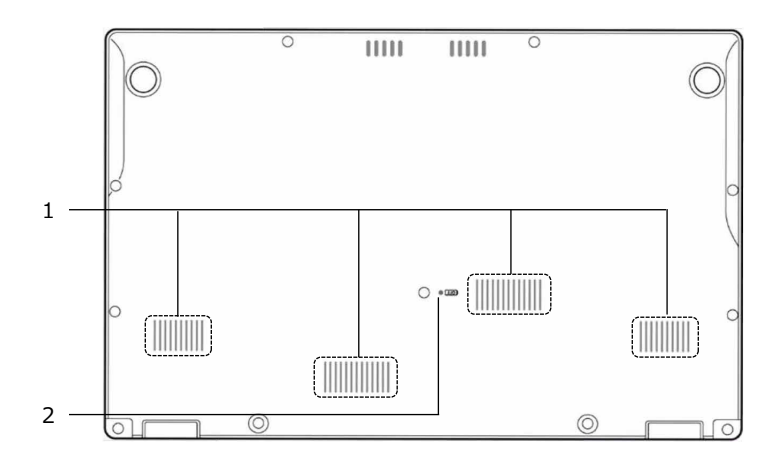

(本圖片僅供說明用途,可能會與實際裝置有所差異)

### **UH-X 底部功能**

- **1. 通風孔** 通風孔用於系統散熱,避免出現過熱情況。
- **2. OFF按鈕**

如果操作系統停止運作,請按住電源按鈕10秒鐘,如按完10秒後操作系統亦沒有反應,此 OFF按鈕會斷開電池,進行硬性復原。 您可以通過按電源按鈕再啟動電腦。

# **操作狀態 LED 指示燈**

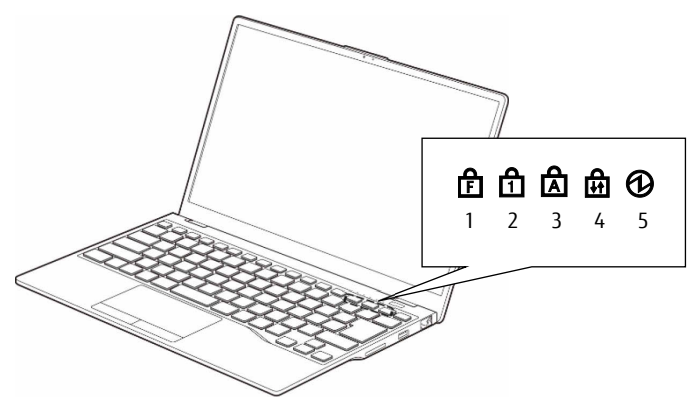

(本圖片僅供說明用途,可能會與實際裝置有所差異)

- 1. 功能鎖定指示燈 (Pri) 鎖定功能鍵時, 此指示燈便會亮起。(您 可以按下 [h]+ [F1-F12] 來啟動多媒體控 制項。) 按下 (m) + (Ex) · 即可維持在使用期間持 續使用該功能。當電腦重新啟動時,便 會重設為預設狀態。
- **2. 數字鎖定 (Num Lock) 指示燈 ( )**  鍵盤會維持在 Num Lock 模式。 (啟用 Num Lock 模式時,您可將鍵盤 當成 10 位數數字鍵盤使用)。 您可以通過按住 图 鍵並按目標鍵來輸 入數字。 可使用 MmLkl 鍵來切換 Num Lock 模 式。
- **3. 大寫鎖定 (Caps Lock) 指示燈 ( )**  可使用 [CapsLock] 鍵來切換 Caps Lock 模式。
- 4. 捲動鎖定 (Scroll Lock) 指示燈 (面) 開啟鎖定模式時,此指示燈便會亮起。 您可以在按住 [Fm] 鍵時同時使用 [ScrLk] 鍵來切換 Scroll Lock 模式。
- 5. 電源指示燈 (13) 當筆記型電腦通電時,此指示燈便會亮 起。而筆記型電腦關機時,該指示燈便 會熄滅。若筆記型電腦處於暫停模式, 此指示燈便會閃爍。

# **依靠電池運行 UH-X**

### **為電池充電**

- 1. 將電源變壓器連接至您的筆記型電腦 當您將電源變壓器連接至筆記型電腦時,筆記型 電腦便會開始為電池充電。
- 2. 當電池充電完畢且電池狀態指示燈熄滅時,即便 筆記型電腦處於關閉模式,亦請將筆記型雷腦連 接的電源變壓器拔除。

# ,要點

- 購入本機後第一次使用隨附的電池組之前, 請務必將電池組充飽電力。如果充過電的電 池超過一個月未重新充電,請在使用前將其 充飽電力。
- 當電池在筆記型電腦處於關閉電源模式下充 飽電時,電池狀態指示燈便會熄滅。

# ▶ 要點

- 當電池已充電 90% 或以上時, 即使已連接 電源變壓器,電池亦無法再進行充電。當電 池電量 (例如:剩餘的電池續航力) 為 89% 或以下時,才能為電池充電。
- 當筆記型電腦電源關閉時, 若電池已充飽電 力,則電池電量 LED 指示燈便會立即熄 滅。
- 如在過熱或過冷的地點使用,電池的充電性 能將會降低。

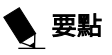

●當電池的溫度過高 (例如,長時間使用筆記 型電腦後),電池保護功能可能會啟動,防 止再對電池充電。當溫度下降時,筆記 型電腦便會自動開始對電池充電。

### 電池充電指示燈 (◆□▲

當電源變壓器連接至電腦時,此指示燈會顯示電池的 充電狀態。

- **琥珀色燈亮起** 充電中
- **紅色燈閃爍** 充電已停止 (因電池溫度警告之類原因)
- **熄滅** 充電完成。

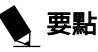

 當電源關閉時,除非電池正在充電,否則操 作狀態 LED 指示燈亦會全部熄滅。

## **依靠電池運行 UH-X**

本章節介紹使用筆記型電腦內部標準電池運行筆記型 電腦的步驟。

從筆記型電腦拔除電源變壓器,然後按下電源按鈕。

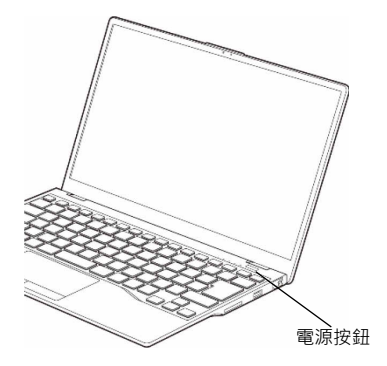

(本圖片僅供說明用途,可能會與實際裝置有所差異)

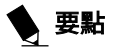

- 如在寒冷的地點使用,電池電量將會更快速 地減少。
- 電池經長時間使用後, 其充電性能便會下 降。如果電池電量消耗異常快速,請更換新 電池。

### **檢查電池電量**

當筆記型電腦啟動時,或是正對電池進行充電時,電 池狀態指示燈 ◆□ 會亮起不同顏色以顯示電池電 量。

**電池的不同電量**

- **熄滅** 剩餘電池電量:100% – 21%
- **紅色燈亮起** 剩餘電池電量:20% 或以下
- **紅色燈閃爍** 電池狀態異常。

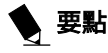

- 由於電池的某些特性使然, 電池狀態指示燈 可能無法正確顯示電池的剩餘電量,尤其是 在極端的溫度條件下更有可能發生。
- 當電池已充電 90% 或以上時, 即使筆記型 電腦已連接電源變壓器,電池亦無法再進行 充電。當剩餘的電池電量為 89% 或以下 時,才能為電池充電。

### **電池低電量狀態**

操作狀態 LED 指示燈 ◆C■ 上的電池狀態指示燈變 成紅色。若指示燈變成紅色,請立即將電源變壓器連 接至筆記型電腦來為電池充電。

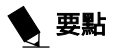

- 使用電量不足的電池,有可能導致您目前處 理的資料丟失。如果電池電量不足,請於外 部電源可用時立即將電源變壓器連接到筆記 型電腦進行充電,或是立即儲存目前處理的 資料,接著退出所有應用程式並關閉筆記型 電腦。
- 存取儲存設備上的資料時需耗費大量電力。 因此,當電池電量不足時,應先將電源變壓 器連接到筆記型電腦,接著再存取儲存設備 上的資料。
- 如果電池電量微弱且無系統活動, 則筆記型 電腦可能會進入待機 (例如暫停) 模式。 但是,如果有系統活動,則僅會在系統活動 處理完成後,筆記型電腦才會進入待機模 式。
- ●當指示燈顯示剩餘 3% 時,筆記型電腦隨 即進入待機模式。這是本筆記型電腦的預設 設定。

注意 1:

電池溫度警告會在電池組元件因發熱或冷卻而導致溫 度變得過高或過低時,透過電池保護功能停止充電。

### **電源管理**

您的 UH-X 具備多種節省電池電量的選項及功能。 其中有部分為自動功能,而且無需使用者介入。然 而,其他功能則視您所設定最適合自身操作條件的參 數 (像是顯示螢幕亮度) 而定。筆記型電腦的內部電 源管理,可透過作業系統的設定、預先搭配的電源管 理應用程式,或是 BIOS 設定公用程式的設定來控 制。

除了可節省電池電量的選項之外,還有一些可採取的 措施防止電力消耗過快。例如,您可建立適合的省電 設定檔,當筆記型電腦未執行任何操作時,使其進入 暫停模式,藉此限制高耗電量裝置的使用。於所有以 電池為動力的行動電腦來說,效能與省電之間皆需取 得平衡。

### 電源/暫停/恢復按鈕

當您的 UH-X 處於使用中狀態時,可使用電源/暫停 /恢復按鈕手動讓筆記型電腦進入暫停模式。當筆記 型電腦處於使用中 (但並未正在存取任何資料) 的狀 態時,按下電源/暫停/恢復按鈕,然後立即放開按 鈕。您將會聽到兩聲短促的嗶嗶聲\*,而系統將隨即 進入暫停模式。

如果 UH-X 已暫停,按下電源/暫停/恢復按鈕即可 讓筆記型電腦恢復為使用中狀態。您可觀察電源指示 燈來判斷系統是否處於暫停狀態。如果指示燈亮起但 不閃爍,則筆記型電腦為正常運作狀態。如果指示燈 亮起且閃爍,則筆記型電腦處於暫停模式。如果指示 燈未亮起,則表示已關閉雷源,或是筆記型雷腦處於 休眠模式。(請參閱「休眠功能」)。

\* 僅適用於部分機型

### **暫停模式**

Windows 的暫停或待機模式可透過維持關鍵組件的 供電,在筆記型電腦非使用中期間將系統記憶體中的 內容儲存起來。此模式將關閉 CPU、顯示螢幕、儲 存設備,以及所有其他內部元件 (維持系統記憶體及 允許重新啟動的必要元件則除外)。您可透過下列方 式讓筆記型雷腦進入暫停模式·

- 系統開啟後按下電源/暫停/恢復按鈕。
- 在 Windows「關機」功能表中選擇「待機」。
- 長時間處於非活動中狀態。
- 讓電池達到「無電量電池」警告條件。

通常,筆記型電腦的系統記憶體儲存了您目前作業中 的檔案、開放應用程式資訊,以及支援從暫停模式恢 復操作 (即筆記型電腦將會返回當初暫停的操作) 所 需的任何其他資料。您必須使用電源/暫停/恢復按鈕 來恢復操作,而且必須有可用的充足電源,否則筆記 型電腦將無法恢復。

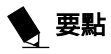

- ●如果您目前使用電池電力運行 UH-X, 請注 意一點,即使筆記型電腦處於暫停模式,雖 然電池電量不會像全速運作時消耗那樣快 速,但仍然會持續放電。
- 使用「休眠」(儲存至硬碟) 功能的主要優 點,便是無需電力即可保留您的資料。如果 想讓 UH-X 筆記型電腦長時間維持在暫停 狀態,此方式特別重要。而使用休眠模式的 缺點, 則是讓關閉雷源和*的動電源的順序*, 以及重設周邊裝置的時間變長。

### **休眠 (儲存至硬碟) 功能**

「休眠」功能可以視為暫停/恢復模式,能將 UH-X 筆記型電腦的系統記憶體內容儲存至儲存設備。 您可以啟用或停用此功能。

啟用或停用「休眠」功能

Windows 10:

- 1. 造訪"控制面板"。
- 2. 依序選取"系統與安全性"和"電源選項"
- 3. 選取"選擇按下電源按鈕的行為",然後按一下 "變更目前無法使用的設定"。
- 4. 在"關機設定"下,選取"休眠"索引標籤。勾選方 塊以啟用或停用本功能,然後按一下"儲存變更" 來套用。

### **Windows 電源管理**

Windows控制面板的電源選項圖示,可供您配置部 分電源管理設定。例如,不論運行筆記型電腦時是使 用電池或是連接其中一個電源變壓器,皆可使用電源 選項來設定關閉顯示螢幕和儲存設備的逾時值。

重新啟動系統

如果系統已啟動而您需要將其重新啟動,請務必採用 下述步驟。

Windows 10

- 1. 按一下 Windows 圖示
- 2. 按一下"電源",然後在清單中選取"重新啟動"。

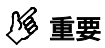

● 未結束 Windows 便直接關閉筆記型電 腦,或是在關機後 10 秒內立即開機,都有 可能導致下次啟動時出現錯誤。

### **關閉電源**

為確保正確關閉筆記型電腦,請使用 Windows 關 機程序。

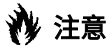

●關閉電源之前,請務必關閉所有檔案、結束 所有應用程式並關閉作業系統。如果關閉電 源時檔案處於開啟狀態,將會丟失任何未儲 存的變更,而且有可能導致儲存設備出錯。

使用正確步驟從 Windows 關機,能確保筆記型電 腦完成其作業,並依正確順序關閉電源以避免錯誤。 正確順序為:

Windows 10

- 1. 按一下 Windows 圖示
- 2. 按一下"電源",然後在清單中選取"關機"。

若您打算收納筆記型電腦不使用長達一個月以上時 間,請參閱「保養與維修」章節。

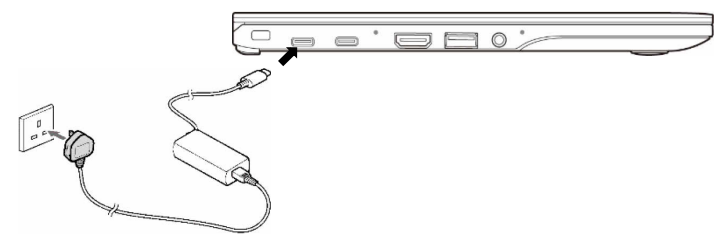

(本圖片僅供說明用途,可能會與實際裝置有所差異)

### **連接電源變壓器**

電源變壓器可提供電源供操作筆記型電腦,以及為電 池充電。

連接電源變壓器

- 1 .將電源輸出纜線插入至筆記型電腦的USB 3.2 ————————————————————<br>(Gen2) Type-С™ 連接埠。
- 2. 將電源變壓器插入至交流電源插座。(如上圖)

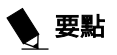

 新機購入時,電池尚未充滿電力。第一次使 用時,請記得將電源變壓器連接至筆記型電 腦來為電池充電。

### **開啟電源**

電源/暫停/恢復按鈕

您可以使用電源/暫停/恢復按鈕來開啟筆記型電腦。 一旦您將電源變壓器連接至筆記型電腦,或是已充飽 電池,就可以開啟筆記型電腦。

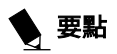

●開啟筆記型雷腦時,請務必讓其接涌雷源。 這表示筆記型電腦需至少裝上充飽電力的電 池,或是已連接電源變壓器且已接入電源。

您可以按下電源/暫停/恢復按鈕來關閉筆記型電腦。 當筆記型電腦使用完畢後,您可讓其進入待機 (例如 暫停) 模式,或是直接關機。

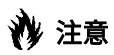

 請勿在筆記型電腦仍然開啟的狀態下移動 它。請勿讓筆記型電腦受到衝擊或振動,否 則可能會損壞筆記型電腦。

當筆記型電腦開啟後,為能正常工作,其將執行開機 自我測試 (POST) 以檢查內部部件和組態。如果發現 錯誤,筆記型電腦將發出警示音和/或顯示錯誤訊 息。

當開機自我測試 (POST) 順利完成後,筆記型電腦將 開始載入作業系統。

### **關閉電源**

關閉筆記型電腦時,請一律採用 Windows 關機程 序正確關閉筆記型電腦。

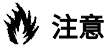

● 使用雷源按鈕關閉雷源之前, 請記得關閉所有檔 案、結束所有應用程式並關閉作業系統。如果在關 閉筆記型電腦時檔案仍為開啟狀態,資料有可能因 此丟失,而且有可能造成儲存設備出錯。

請記得使用正確程序關閉筆記型電腦。正確程序為: Windows 10

- 1. 按一下 Windows 圖示
- 2. 按一下"電源",然後在清單中選取"關機"。

### **為您的 UH-X 註冊保固**

我應如何註冊? 您可以前往我們的網站註冊 UH-X: https://www.fmworld.net/overseas/tw/support/

### **疑難排解**

UH-X 品質穩定耐用,實際使用時很少出現問題。然 而,您仍有可能會遇到一些可當場排除的簡單設定或 操作上的問題,或是更換裝置即可解決的调邊裝置問 題。本節資訊可協助您找出並解決其中一些簡單的問 題,以及識別需要維修的故障情況。

### **識別問題**

如果您遇到難以解決的問題,請先完成下列步驟,然 後才進行更進一步的疑難排解作業。

- 1. 關閉您的筆記型電腦。
- 2. 請確認電源變壓器已插入至筆記型電腦,而且已 接上交流電源。
- 3. 請確認外部連接埠上所有連接的裝置均已正確插 入定位。 您也可以先行將此類裝置拔除,藉此減少這些裝 置可能引發的故障問題。
- 4. 開啟您的筆記型電腦。請確保方才關機後已經過 至少 10 秒的時間,然後再開機。
- 5 .完成開機程序。

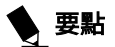

- 若您能將已嘗試過的方式詳細記下, 支援代 表就能透過電話提供其他建議方式給您,從 而更快速地協助您排除問題。
- 將故障的筆記型電腦送至供應商端之前,請 先向支援代表尋求協助。

進行電話聯絡前,您應先備妥下列資訊,這樣客戶支 援代表就能為您提供最快速的可行解決方案:

- 產品名稱
- 產品序列號
- 購買日期
- 問題發生的條件
- 任何系統錯誤訊息
- 硬體配置
- 連接的設備類型 (如果有)

有關產品名稱和序列號,請參閱筆記型電腦底部的標 籤。

僅在銷售產品的國家/地區提供支持。